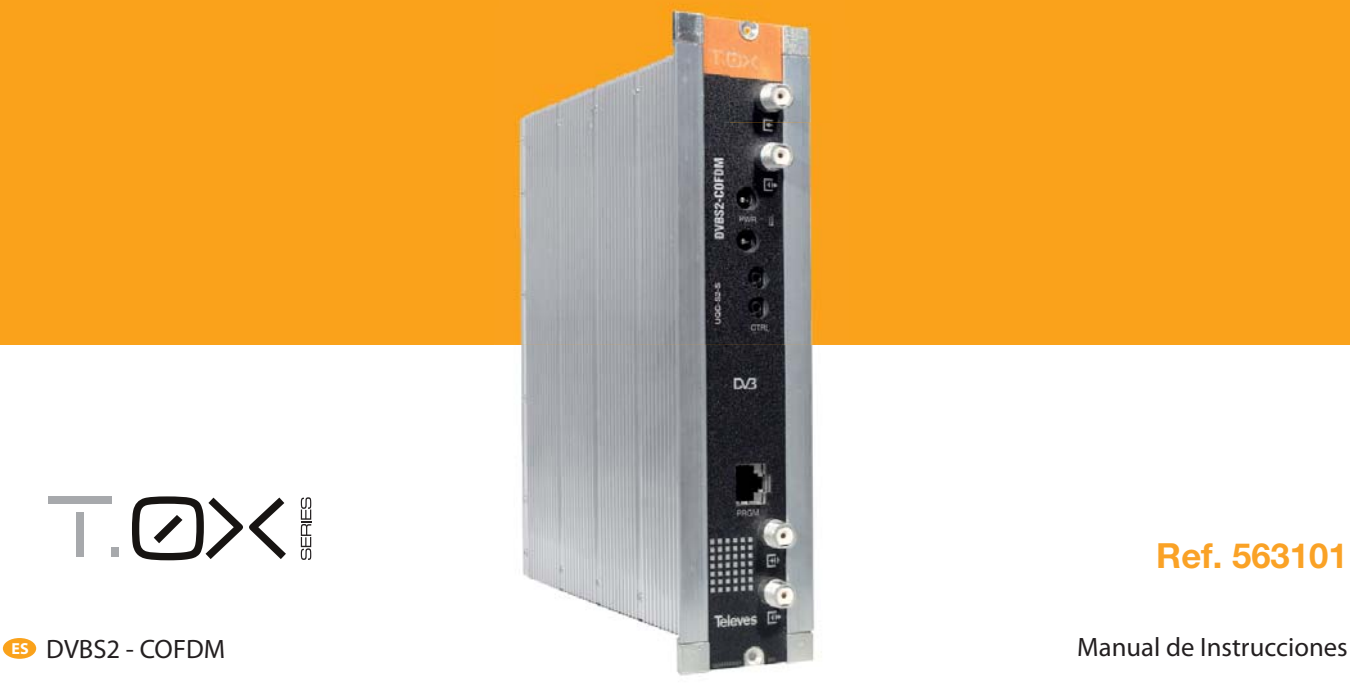

# T.OX!

# **Ref. 563101**

www.televes.com

# **DVBS2 - COFDM**

# Índice

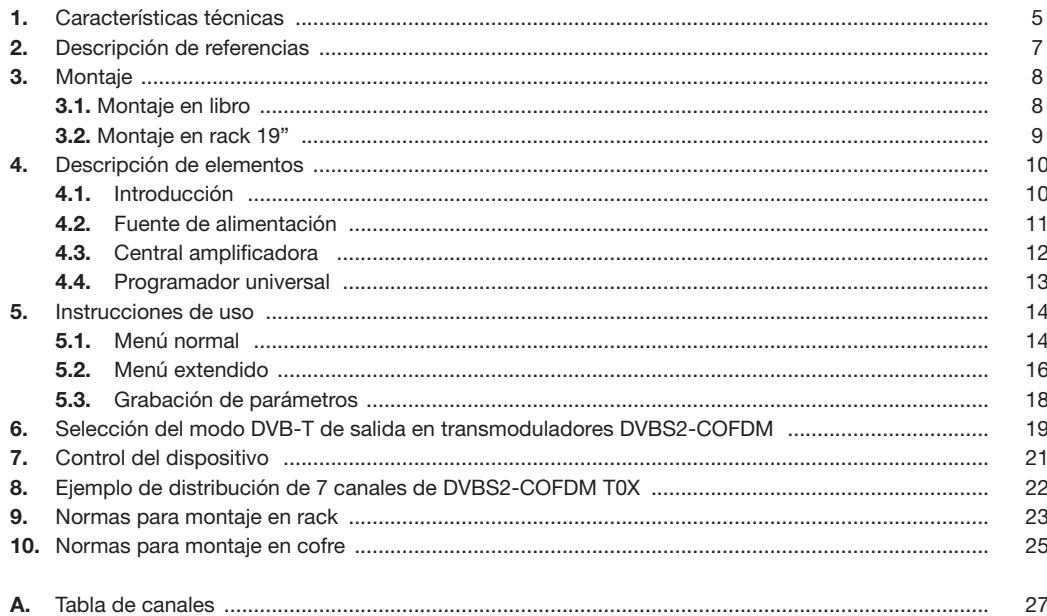

**5**

# **1. Características técnicas**

# **1.1. DVBS2-COFDM ref. 563101**

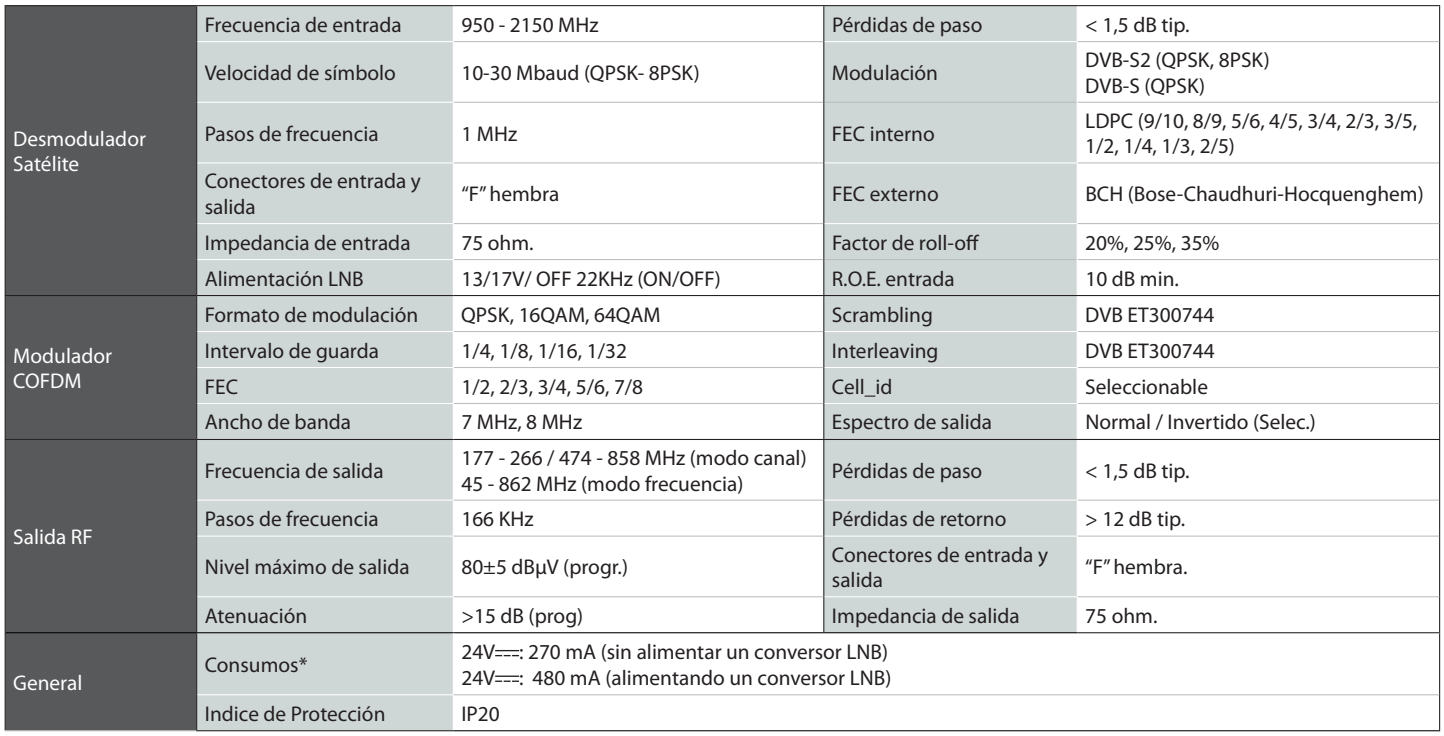

\* Se considera un consumo del LNB de 300 mA.

Las características técnicas descritas se definen para una temperatura ambiente máxima de 45°C (113ºF). Para temperaturas superiores se utilizará ventilación forzada.

**ES**

# **1.2. Características técnicas Centrales**

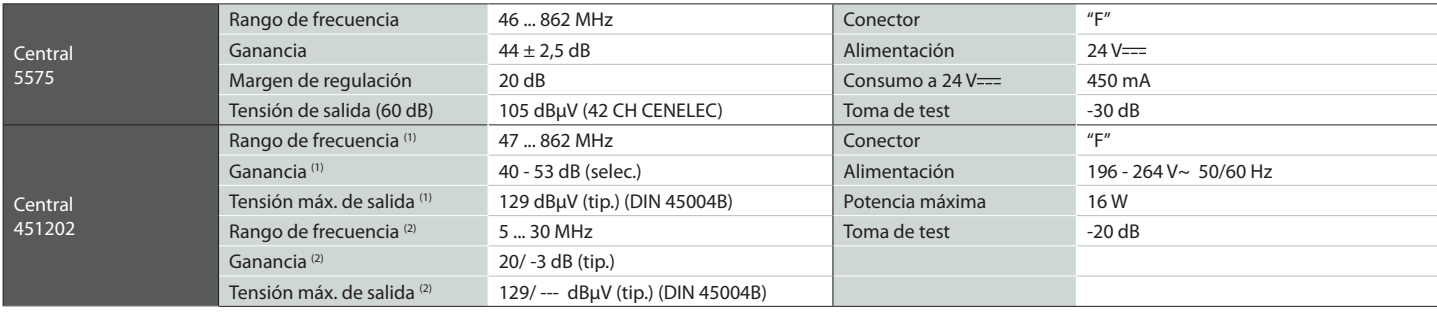

(1) Canal principal (2) Canal retorno (activo/pasivo)

#### **1.3. Características técnicas Fuente Alimentación**

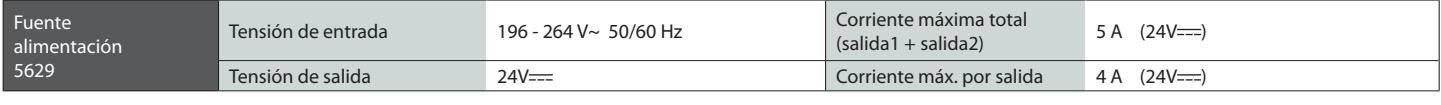

#### **1.4. Diagrama de Bloques**

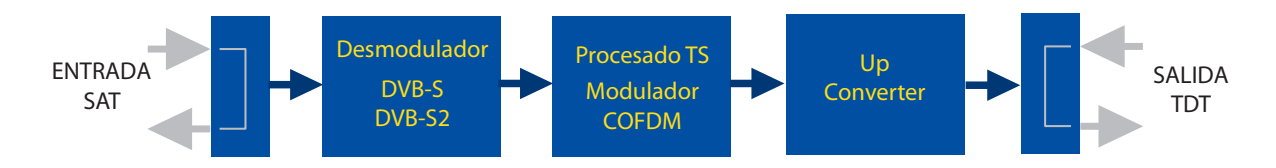

**7**

# **2. Descripción de referencias**

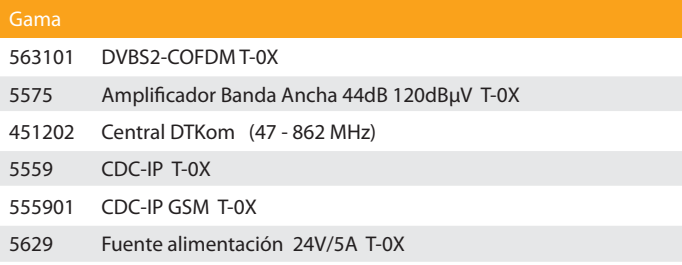

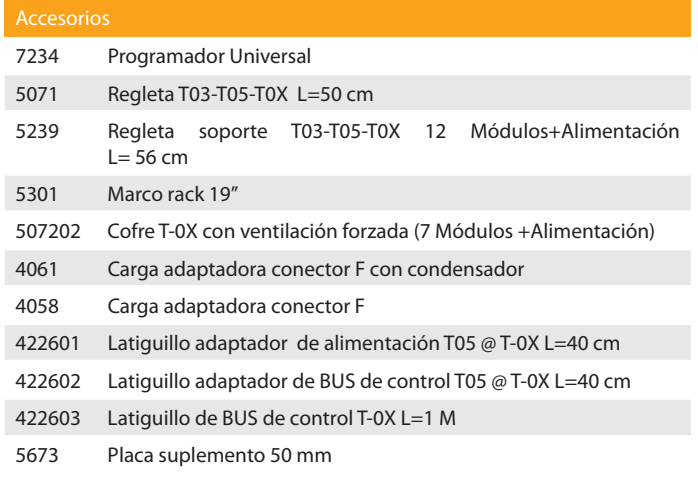

# **3. Montaje**

#### **3.1. Montaje en libro**

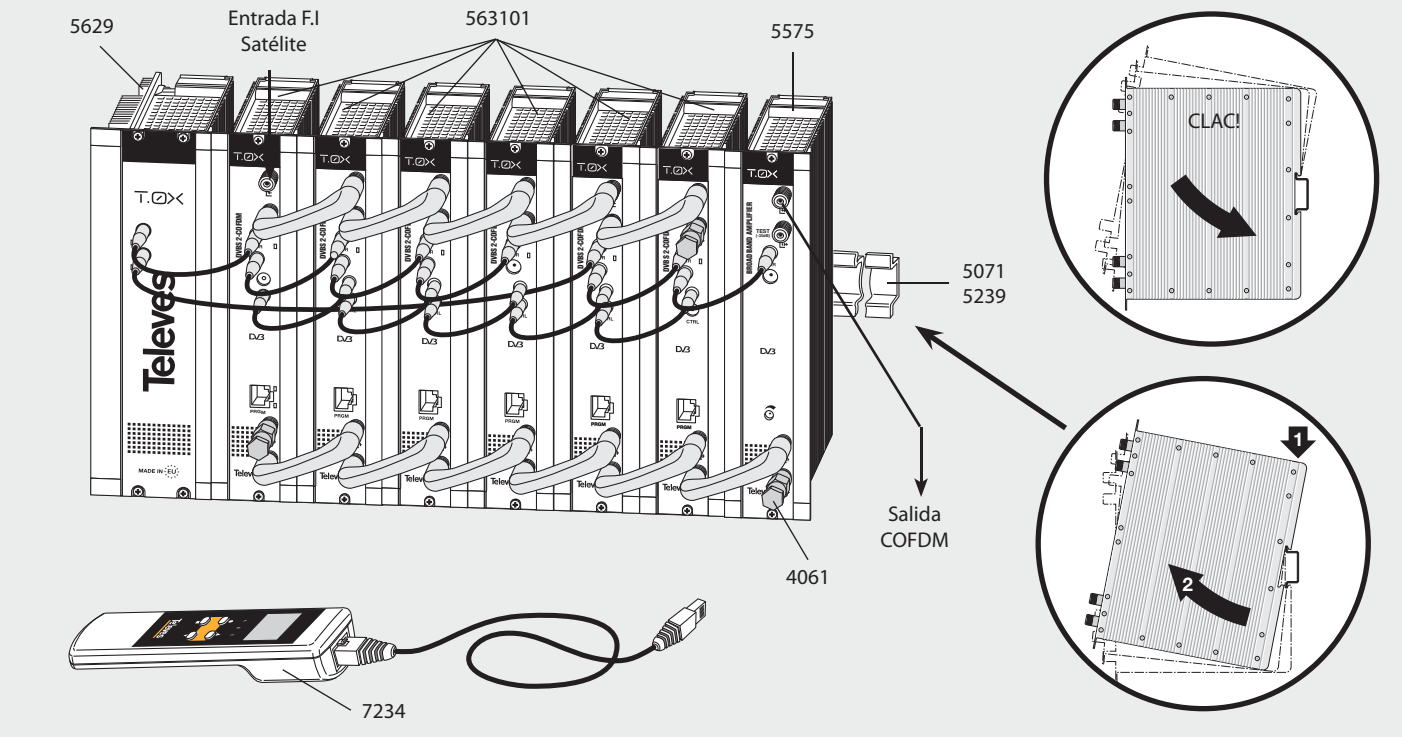

**NOTA**: Se recomienda utilizar ambas salidas de la fuente, equilibrando el consumo. Por ejemplo, 4+3 o 3+4 módulos.

 $\overline{9}$ 

3.2. Montaje en Rack 19"

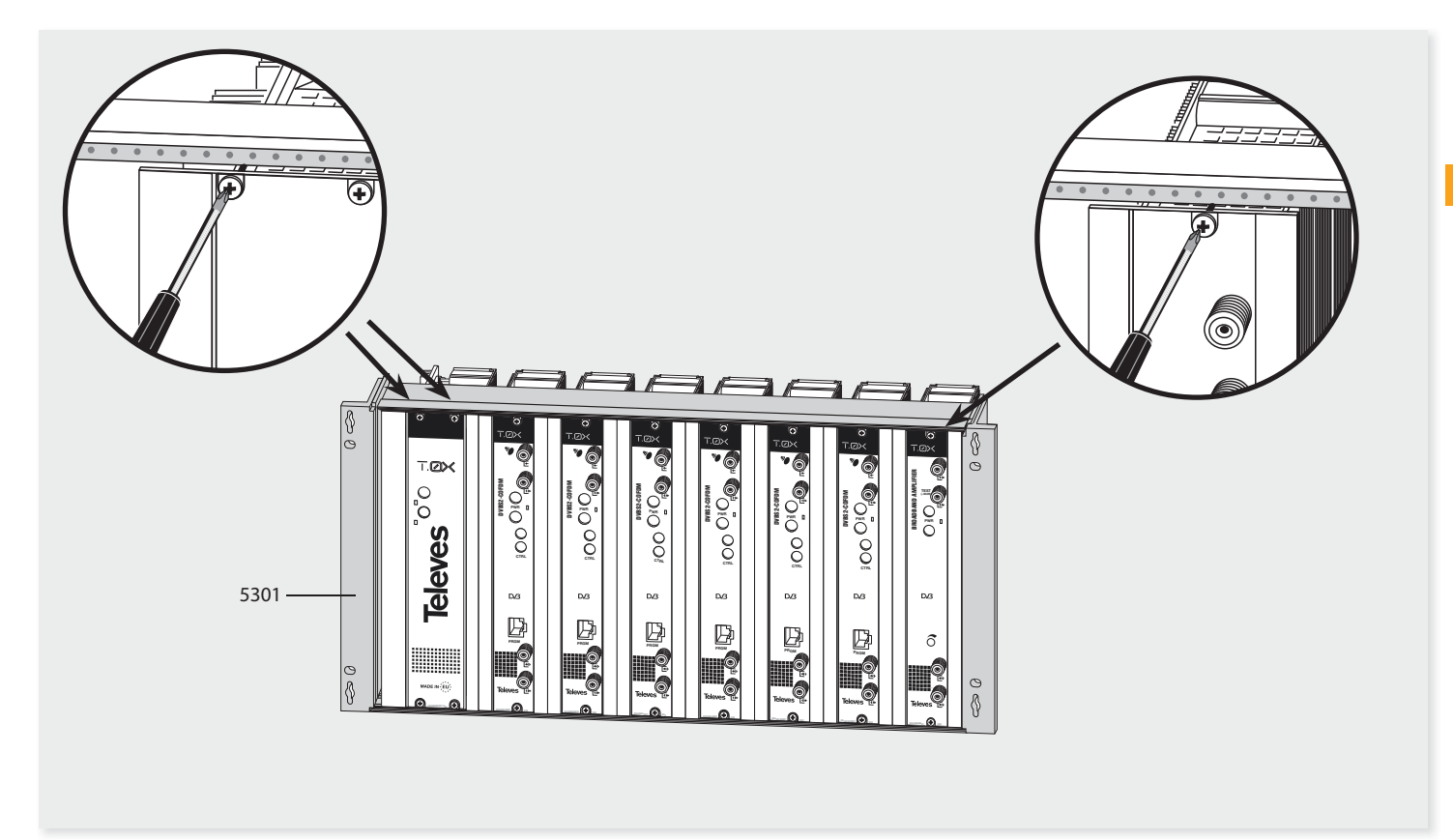

#### **4. Descripción de elementos**

#### **4.1. Introducción**

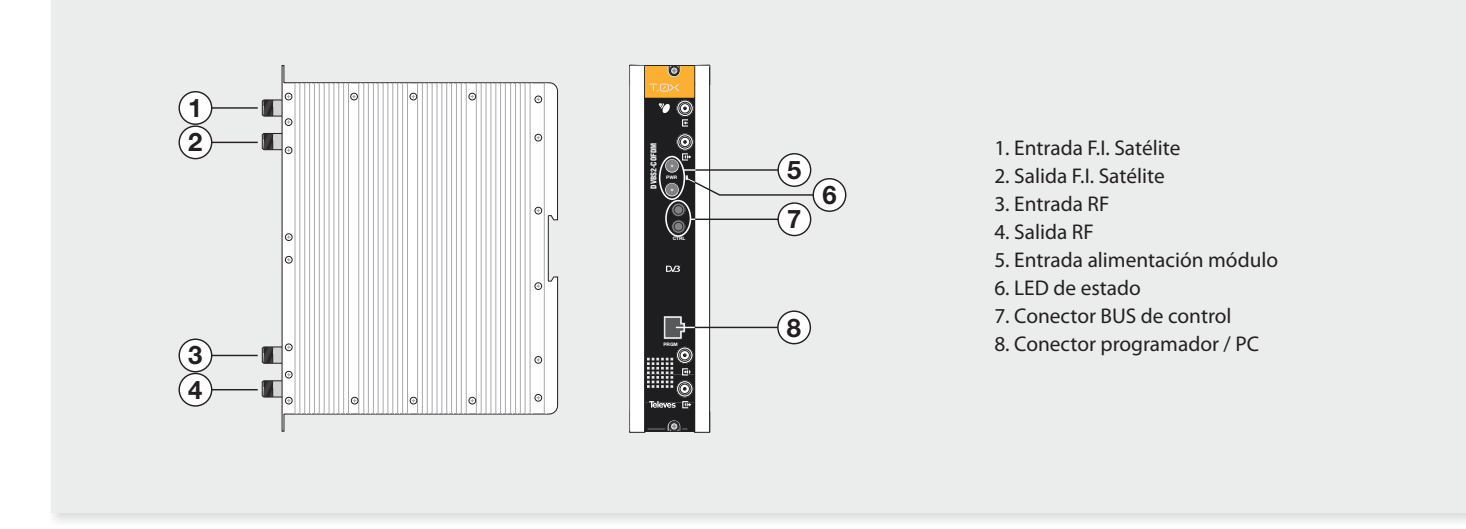

El transmodulador DVBS2 a COFDM recibe un transpondedor de satélite en alguno de los formatos de modulación DVBS (QPSK) o DVBS2 (QPSK o 8PSK) y lo desmodula obteniendo un paquete de transporte MPEG-2.

Posteriormente el paquete de transporte MPEG2 es modulado en formato COFDM y convertido al canal de salida (UHF o VHF y ancho de banda máximo de 8 MHz) utilizando un up-converter ágil.

Mediante el programador universal (ref. 7234) se realiza la programación de los parámetros de funcionamiento del transmodulador (frecuencia de entrada, canal de salida, formato de modulación y adaptación de servicios principalmente).

**11**

# **4.2. Fuente de alimentación**

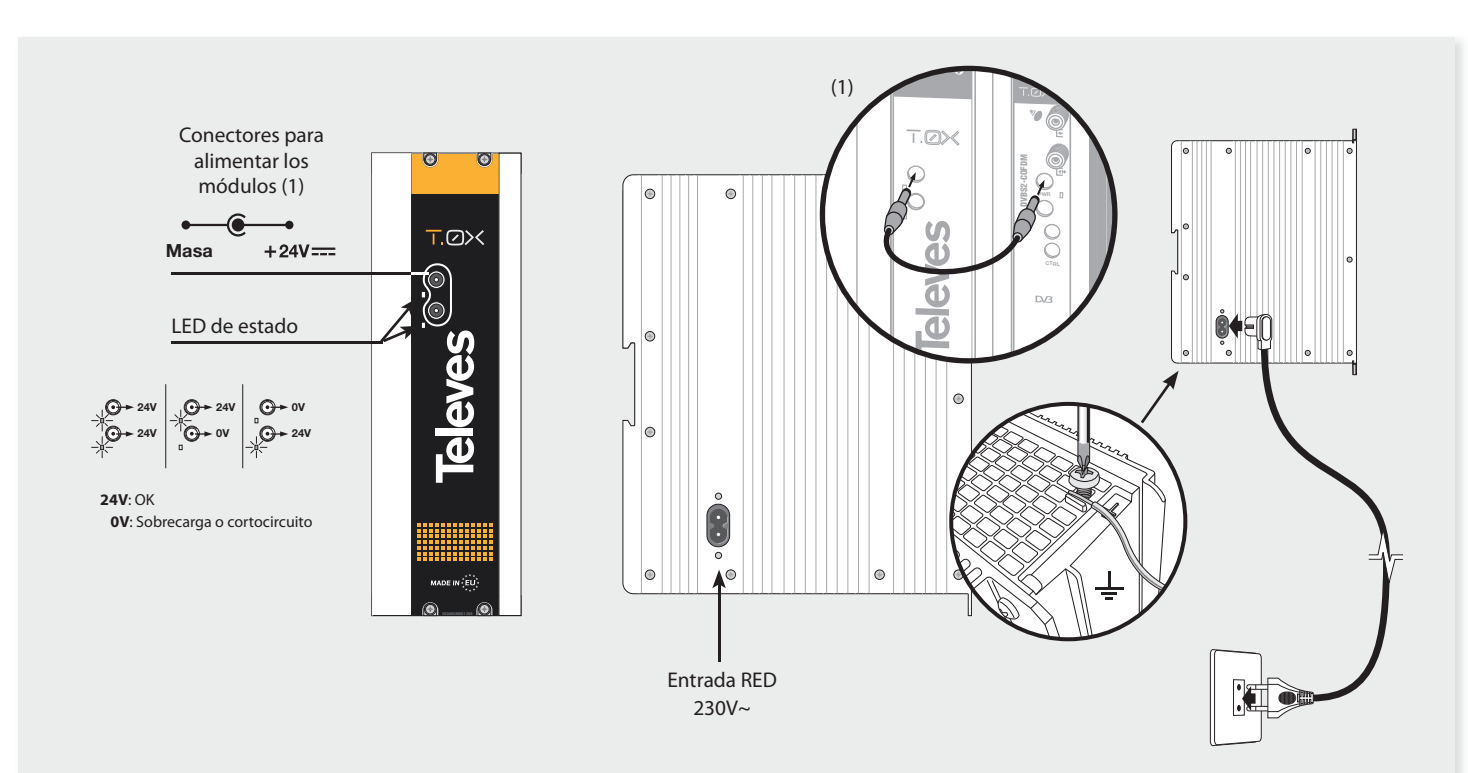

**NOTA**: - La fuente de alimentación puede alimentar un máximo de **siete** módulos DVBS2-COFDM T0X.

- Es necesario utilizar ambas salidas de la fuente cuando el consumo en una de ellas supera los 4A (máxima corriente en cada salida)

#### **4.3. Central amplificadora**

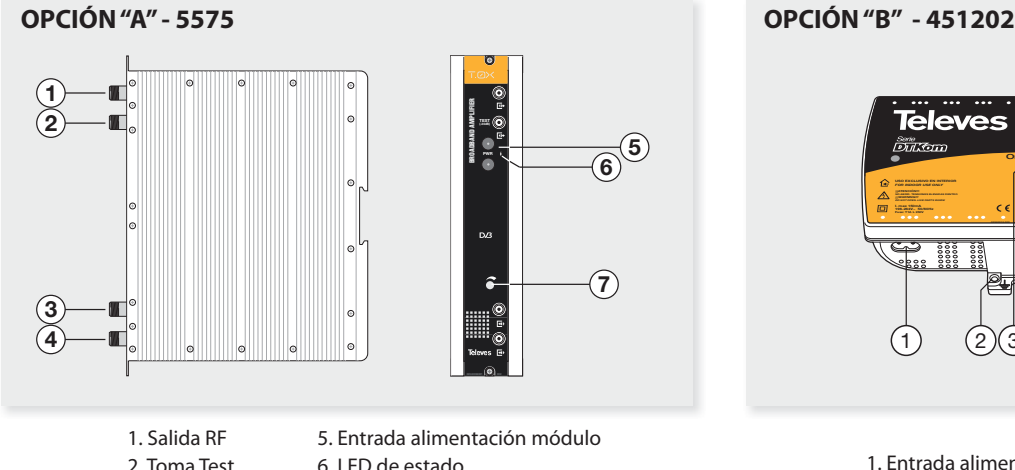

- 2. Toma Test
- 3. Entrada RF
- 4. Entrada RF

7. Atenuador

Dispone de dos conectores de entrada de señal, para permitir la mezcla de los canales suministrados por dos sistemas. Si se utiliza sólo una de las entradas, se recomienda cargar la entrada no utilizada con una carga de 75 ohm, ref 4061. Dispone de un conector de salida y una toma de Test (-30dB) situadas en la parte superior del panel frontal.

La alimentación se realiza a 24V, a través de un latiguillo igual al utilizado para la alimentación de los otros módulos del sistema.

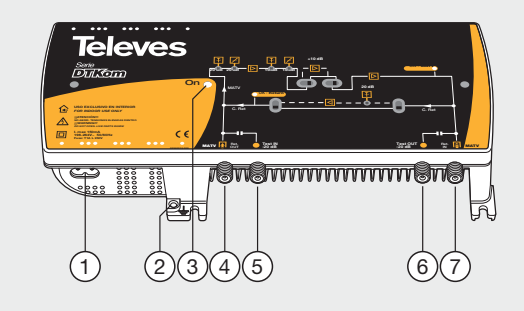

- 1. Entrada alimentación red (196-264 V~ 50/60 Hz)
- 2. Conexión para toma de tierra
- 3. LED de encendido
- 4. Entrada MATV
	- Salida canal de retorno
- 5. Test entrada MATV
- 6. Test salida MATV
- 7. Salida MATV
	- Entrada canal de retorno

La central amplificadora realiza la amplificación de los canales suministrados, cubriendo el margen de frecuencias de 47 a 862 MHz.

**13**

**ES**

#### **4.4. Programador Universal PCT 5.0**

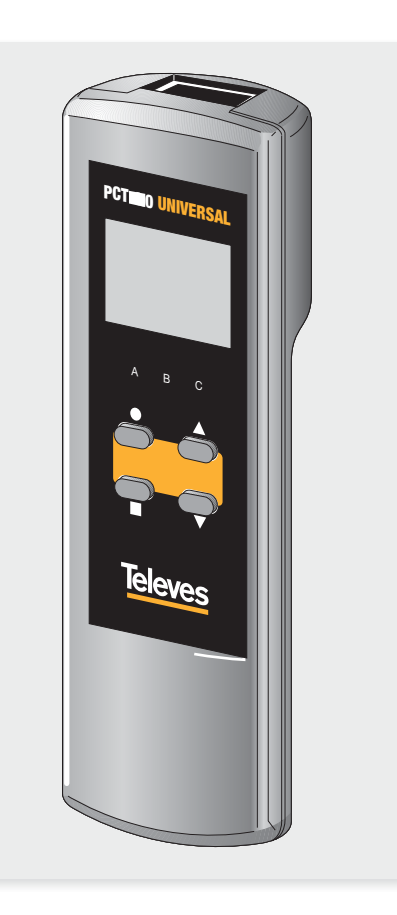

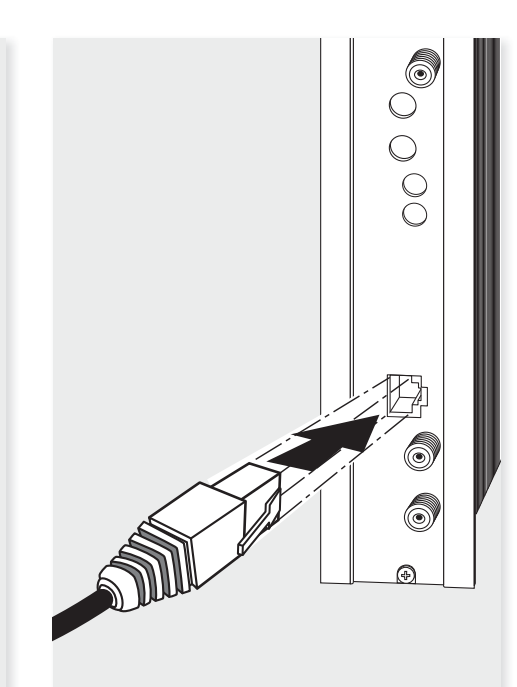

El programador consta de 4 teclas:

- (pulsación corta) Selección de parámetro (posicionamiento del cursor).
- ▲ Modificación del parámetro (incremento/ decremento) apuntando por el cursor (parpadeante).
- **Novelo de menú.** (pulsación corta) Cambio de menú.
- (pulsación larga) Cambio entre menús principales y extendidos.
- $\Box$  (pulsación larga) Grabado de configuración en memoria.
- Menú de clonado.
- + Aumentar el contraste de la pantalla.
- $+ \bullet + \blacktriangledown$  Disminuir el contraste de la pantalla.

# **5. - Instrucciones de uso**

Insertar el programador en el conector frontal de programación del módulo ("PRGM"). Aparecerá en primer lugar la versión de firmware del programador:

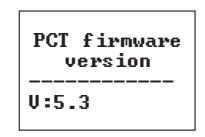

A continuación se muestra la versión de firmware del módulo DVBS2-COFDM:

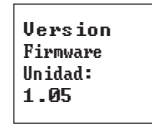

#### **5.1. Menú Normal**

**a. Menú de Entrada**

El primer menú principal permite seleccionar la **frecuencia de entrada**, la **velocidad de símbolo** de la señal de entrada y la **alimentación del conversor LNB** (0, 13v22KHz, 13v, 17v22KHz o 17v).

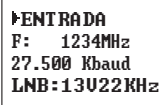

Para realizar una modificación se deberá pulsar la tecla  $\bullet$  hasta que el parámetro deseado parpadee. Seguidamente se podrá modificar dicho campo mediante las teclas  $\blacktriangle$  v $\nabla$ .

El rango de valores permitidos para la frecuencia de entrada es **950-2150 MHz**, mientras que para la velocidad de símbolo el rango es **10 a 30 Mbaud**.

En caso de "corto" en el conector de entrada (alimentación del LNB habilitada) parpadea el led del frontal del módulo hasta que desaparezca esta condición.

#### **b. Menú de modulación COFDM1**

El siguiente menú principal permite seleccionar varios parámetros de la modulación COFDM de salida:

> **ECOFDM**  // 8MH<sub>2</sub> 64QAM  $GI:1/8$ FEC:3/4

Los parámetros seleccionables en este menú y sus posibles valores son los siguientes:

- **Ancho de banda** de la señal COFDM: 7MHz u 8MHz.
- **Modulación**: QPSK, 16QAM o 64QAM.
- **Intervalo de guarda**: 1/4, 1/8, 1/16 o 1/32.
- **FEC**: 1/2, 2/3, 3/4, 5/6 o 7/8.

**15**

#### **c. Menú de modulación COFDM 2**

En el siguiente menú principal se puede seleccionar el parámetro **cell id** (identificador de celda) de la modulación COFDM:

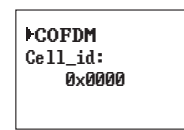

#### **d. Menú salida**

El siguiente menú principal muestra la **frecuencia o canal de salida**, el **off set de salida** (sólo en modo canal), el **control del nivel** y la selección de **inversión de espectro** de salida.

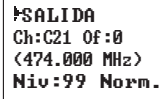

**SALIDA** Frec: 474.000 Nivel: YY IQ: Norm.

Para modificar la frecuencia se deberá pulsar la tecla  $\bullet$  hasta que el parámetro deseado parpadee. Seguidamente se podrá modificar dicho campo mediante las teclas  $\blacktriangle$  v $\nabla$ .

En **modo frecuencia** se permite seleccionar cualquier valor de frecuencia de salida entre 45 - 862 MHz. La parte decimal depende del salto de frecuencia que se escoja (ver menú extendido a). Si se selecciona un salto de 125 KHz los valores permitidos para la parte decimal son 0, 125, 250, 375, 500, 625, 750 y 875 KHz. En caso de tener un salto de 166 KHz los valores posibles son 0, 166, 333, 500, 666 y 833 KHz.

El control de nivel de salida admite valores entre 00 y 99.

Los posibles valores para la inversión de espectro de salida son "Norm." (no invertido) e "Inv." (inversión de espectro).

En **modo canal** se permite seleccionar un canal de salida de la tabla seleccionada así como el offset respecto a la frecuencia central del canal. Los valores permitidos de offset dependen del salto de frecuencia seleccionado (ver menú de configuración):

- Saltos de 125KHz: ±4 (-500, -375, -250, -125, 0 , 125, 250, 375, 500 KHz) • Saltos de 166KHz: ±3 (-500, -333, -166, 0 , 166,
- 333, 500 KHz).

#### **e. Menú servicio**

En este menú se muestra la lista de servicios del transport stream seleccionado. Cada vez que el usuario selecciona un nuevo transporte de entrada, la unidad realiza una búsqueda de los servicios. Durante ese proceso la unidad mostrará el siguiente mensaje, indicando el número de servicios encontrados:

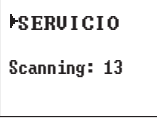

Una vez terminada la búsqueda se muestra la lista de servicios con la siguiente información:

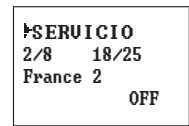

Se indica el número de orden del servicio así como el número total de servicios en el múltiplex (en la figura servicio 2 de 8 disponibles), los estadísticos (en la figura 18/25), el nombre del servicio y si el usuario lo ha seleccionado para su eliminación en la salida (OFF) o su paso a la salida sin modificar (ON).

La indicación de los estadísticos es la siguiente: el primer número indica el porcentaje de la salida que ocupa el servicio indicado. El segundo número indica el porcentaje de la salida que esta libre. En el ejemplo France 2 ocuparía un 18% de la salida (está a OFF por lo que se está eliminando) y hay un 25% de espacio libre. Podemos ver así fácilmente que, en principio, se podría activar (ON) este servicio ya que aún hay capacidad suficiente a la salida. El porcentaje libre a la salida solo se actualiza una vez grabada la configuración de los servicios.

Adicionalmente se indica, en la esquina superior derecha, el estado (embrollado o en claro) del servicio, a la entrada:

Servicio embrollado a la entrada.

#### **f. Menú Medidas 1**

El siguiente menú proporciona una indicación de la **calidad de la señal** de entrada mediante una estimación de la C/N (dB) y del link margin (dB).

> MEDIDAS >> C/N:14.1dB L.M.: 7.7dB

#### **g. Menú Medidas 2**

Este menú indica la **tasa de ocupación** de la salida del módulo así como el máximo alcanzado. Si se seleccionan demasiados servicios se producirá un desbordamiento de la salida y se indicará esta condición.

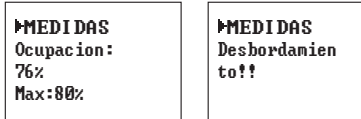

No se recomiendan valores de ocupación superiores al 82%.

En caso de que la ocupación supere el 82% se recomienda tratar de disminuirla, bien modificando intervalo de guarda, FEC y modulación. Si a pesar de ello la modulación continua siendo superior al 82% la única opción para disminuirla sería eliminar algún servicio del multiplex de salida. Consulte el apdo. 6.

Este menú es de sólo lectura por lo que no son operativas las teclas  $\blacktriangle$  ni  $\nabla$ .

Se puede resetear el máximo de ocupación pulsando la tecla .

#### **5.2. Menú Extendido**

Cuando se mantiene pulsada la tecla  $\bullet$  durante más de 3 segundos la unidad muestra una serie de menús de uso menos frecuente llamados menús extendidos.

#### a. Menú de Configuración

En este menú se permite la selección la **dirección** de la unidad (para ser controlada a través de un Control de Cabecera CDC).

También permite seleccionar el **salto de frecuencia** de salida (125 o 166KHz) y la tabla de canales que se desea utilizar o bien **modo** de funcionamiento por frecuencia.

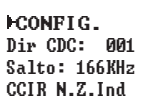

Las posibles tablas de canales seleccionables son:

• CCIR,

- China
- Chile
- Italia
- Francia
- Canales OIR
- Irlanda
- Sudáfrica
- Polonia • Australia

**17**

#### **b. Menú Identificadores**

Algunos receptores de DVB-T pueden presentar problemas el recibir canales transmodulados que comparten el mismo identificador (transport stream *id*). Para evitar estos casos se permite que el usuario cambie los siguientes identificadores del múltiplex DVBT de salida: transport\_stream\_id (ts\_ id), network\_id (n\_id) y original\_network\_id (on\_id).

Se puede escoger modo **Auto** (no se cambian los identifi cadores) o modo **Manual**.

Al pasar de modo Auto a Manual se muestran los identificadores recibidos de satélite y el usuario puede cambiarlos.

NIT IDs **Auto** 

IDs Manual ts\_id: 0x04fc +6# 7" on\_id: 0x055f

#### **c. Menú medida de Temperatura**

El siguiente menú proporciona una indicación de la **temperatura actual** de la unidad así como el máximo registrado. Es posible resetear el máximo pulsando la tecla .

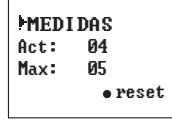

Los márgenes de funcionamiento recomendados son los siguientes:

- Funcionamiento óptimo : **0-6**
- Temperatura alta: **7-8**
- Temperatura excesiva: **9-10**

En caso de que el máximo registrado esté fuera del margen óptimo debería modificarse la instalación para intentar reducir la temperatura.

Si ha instalado los módulos DVBS2-COFDM en un cofre ref. 5069 y la temperatura de alguno de los módulos esta fuera del margen óptimo de funcionamiento, se deberá instalar la unidad de ventilación ref. 5334. Para comprobar si este cambio es efectivo se puede resetear el máximo y comprobar su valor pasado un cierto tiempo.

#### **d. Menú de Versiones**

En este menú se muestran al usuario las versiones de firmware de la unidad y del modulador de COFDM (FPGA).

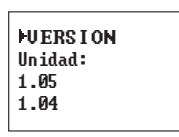

**e. Menú LCN**

Permite asignar un LCN (Logical Channel Number) (entre 1 y 1023) a los servicios presentes en la salida (los marcados como ON o DCY).

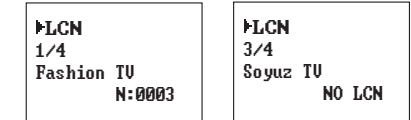

Para modificar el LCN se usarán las teclas  $\bullet$  v  $\blacktriangle$  o . Si se selecciona "0000" como LCN se mostrará "NO LCN".

# **f. Menú Idioma**

El último menú extendido permite seleccionar el idioma de los menús (español / inglés / alemán / francés):

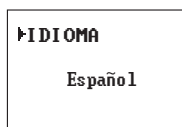

Pulsando las teclas  $\blacktriangle$  y  $\nabla$  se cambia el idioma seleccionado.

#### **5.3. Grabación de parámetros**

Una vez escogido el valor deseado en cualquiera de los menús (normal o extendido), para grabar los datos se pulsará la tecla durante aproximadamente 3 segundos. El display mostrará la siguiente indicación:

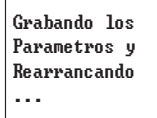

Si se modifican los datos de configuración pero no se graban, se recupera la configuración anterior transcurridos unos 30 segundos, es decir, se anulan los cambios realizados.

**19**

# **6. - Selección del modo DVB-T de salida en transmoduladores DVBS2-COFDM**

El estándar DVB-T define varios posibles modos de operación lo que permite ajustar la señal DVB-T generada a las condiciones del canal de transmisión. La señal, por ejemplo, puede viajar por un canal muy ruidoso (C/N escasa) lo que traerá consigo que aparezcan errores en recepción. También puede ocurrir que la señal alcance el receptor por varios caminos, un camino principal y otro/s secundario/s ( ECOS ).

Simplificando, podríamos decir que los modos de operación DVB-T se caracterizan por:

- 1 Tipo de modulación.
- 2 Grado de protección frente a Errores.
- 3 Grado de protección frente a Ecos.

En la siguiente gráfica se muestran un subconjunto de los posibles modos DVB-T indicando la capacidad útil de información (Mbits/sg) que pueden transportar cada uno de ellos.

A mayor capacidad útil de información del modo DVB-T seleccionado, mayor número de servicios de TV y Radio que podremos transportar en la señal.

*NOTA:* Se aconseja siempre seleccionar uno de los modos DVB-T de la gráfica. Los modos no indicados tienen una menor capacidad útil de información.

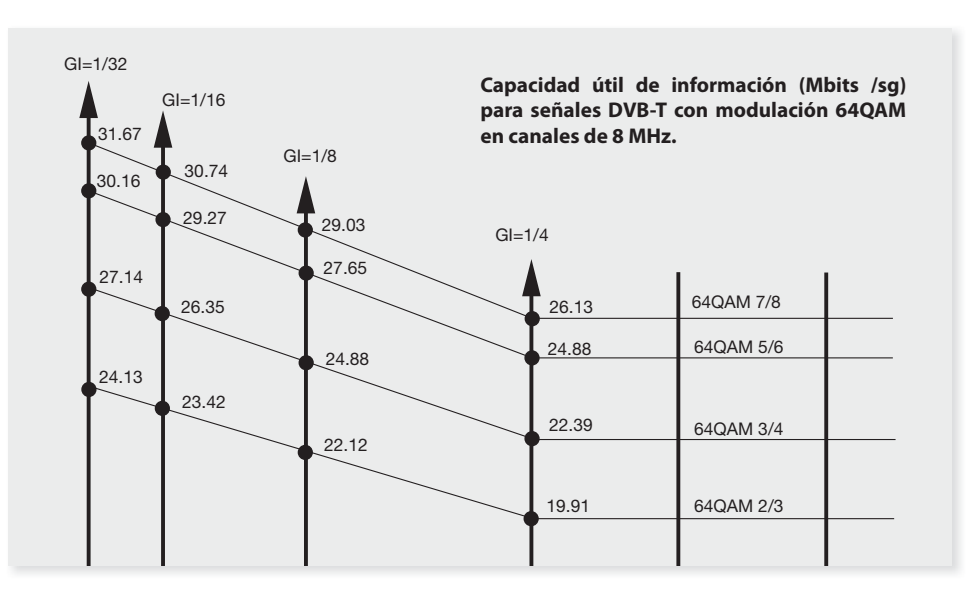

En la parte derecha de la gráfica se pueden ver diferentes escalones (64QAM 2/3, 64QAM 3/4, 64QAM 5/6, 64QAM 7/8) correspondiendo cada uno a un grado de protección frente a errores que puede incorporar la señal DVB-T.

Cuanto más alto sea el escalón elegido, mayor capacidad útil de información (Mbits/sg) tendrá el modo DVB-T correspondiente, pero será menor su grado de protección frente a errores, y necesitará de mejor C/N para recibir esta señal.

Pasaremos ahora a indicar el grado de protección frente a ecos.

Para ello se ha de seleccionar uno de los cuatro posibles ejes verticales que aparecen a la izquierda en la gráfica anterior (GI=1/4, GI=1/8, GI=1/16,  $Gl=1/32$ ).

Cuanto más a la izquierda esté el eje elegido, mayor capacidad útil de información (Mbits/sg) tendrá el modo DVB-T correspondiente, pero menor será su grado de protección frente a ecos, es decir, el retardo máximo de los ecos soportados será menor.

En resumen, cuanto más hacia arriba y hacia la izquierda esté el modo DVB-T seleccionado, más potente será este modo en cuanto a mayor capacidad útil de información (Mbits/sg).

Por contra, cuanto más hacia abajo y hacia la derecha esté el modo DVB-T seleccionado, más robusto será este modo en cuanto a perturbaciones que pudieran afectar a la señal.

El canal de transmisión terrestre (Antena transmisora – atmósfera terrestre – Antena receptora) es muy complejo, siendo múltiples las perturbaciones que pueden afectar a la señal DVB-T. Por ello en España, en general, la señal DVB-T se difunde con las siguientes características:

- (1) Tipo de modulación: 64QAM.
- (2) Grado de protección frente a Errores: 2/3.
- (3) Grado de protección frente a Ecos: 1/4.

Si se consulta la gráfica anterior se verá que la capacidad útil de información (Mbits/sg) de este modo DVB-T es de 19.91 Mbits/sg.

En nuestro caso, la señal DVB-T generada por el transmodulador DVBS2-COFDM Ref. 563101 no va a ser transportada por el canal de transmisión terrestre sino por un canal que, en general, es muchísimo más benigno: la red de distribución del edificio.

*NOTA:* Cuando mayor sea la calidad de la red de distribución del edificio, mejor será el canal de transmisión que esta ofrece a las señales que transporta.

Puesto que nuestro canal de transmisión es mejor, podemos utilizar el transmodulador DVBS2-CO-FDM Ref. 563101 seleccionando un modo DVB-T de salida más potente que el utilizado para la difusión en el canal terrestre, que tendrá mayor capacidad útil de información (Mbits/sg), y que, por tanto, nos permitirá incluir un mayor número de servicios de TV y Radio.

Por tanto, cuando se realiza la instalación de los transmoduladores DVBS2-COFDM Ref. 563101 se debería utilizar un procedimiento como el siguiente :

- 1 Seleccionar uno de los modos DVB-T de salida más potentes. Por ejemplo, 64QAM-5/6 con GI=1/32, capacidad útil de información 30.16 Mbits/sg.
- 2 Comprobar la calidad de la señal recibida en las distintas tomas del edificio.

Si la calidad de la señal es buena, el instalador puede considerar utilizar un modo DVB-T aún más potente, es decir, con mayor capacidad útil de información. Por contra, en los casos en los que la calidad de la señal no sea suficiente, deberá considerar utilizar un modo DVB-T más robusto.

En la mayoría de los casos la red de distribución del edificio debiera poder soportar los modos DVB-T que tienen el menor grado de protección frente a ecos. Por ello, caso de ser necesario un modo más robusto se debería probar primero a utilizar, uno a uno, mayores grados de protección frente a errores.

**21**

# **7. - Control del dispositivo**

Esta versión del DVBS2-COFDM T0X permite la con figuración y monitorización desde un PC, tanto de forma local como remota.

#### **a. Control local**

Es necesario disponer del programa "Gestión de Cabeceras" (v2.13 o superior) y de un cable especial (proporcionado con dicho programa) que conecta un puerto serie de PC al conector "PRGM" del DVBS2-COFDM T0X.

Desde el programa se pueden configurar y leer todos los parámetros de funcionamiento, así como monitorizar el correcto funcionamiento del dispositivo..

## **b. Control remoto**

Es necesario disponer de un módulo de Control de Cabecera (ref. 555901) que incluye el programa mencionado anteriormente, y del correspondiente módem conectado a la línea telefónica.

Una vez establecida la comunicación con el control de cabecera se podrá acceder a todos los dispositivos controlables que se hayan instalado en la cabecera. En este caso es indispensable que cada elemento esté programado con una dirección de dispositivo distinta entre 1 y 254.

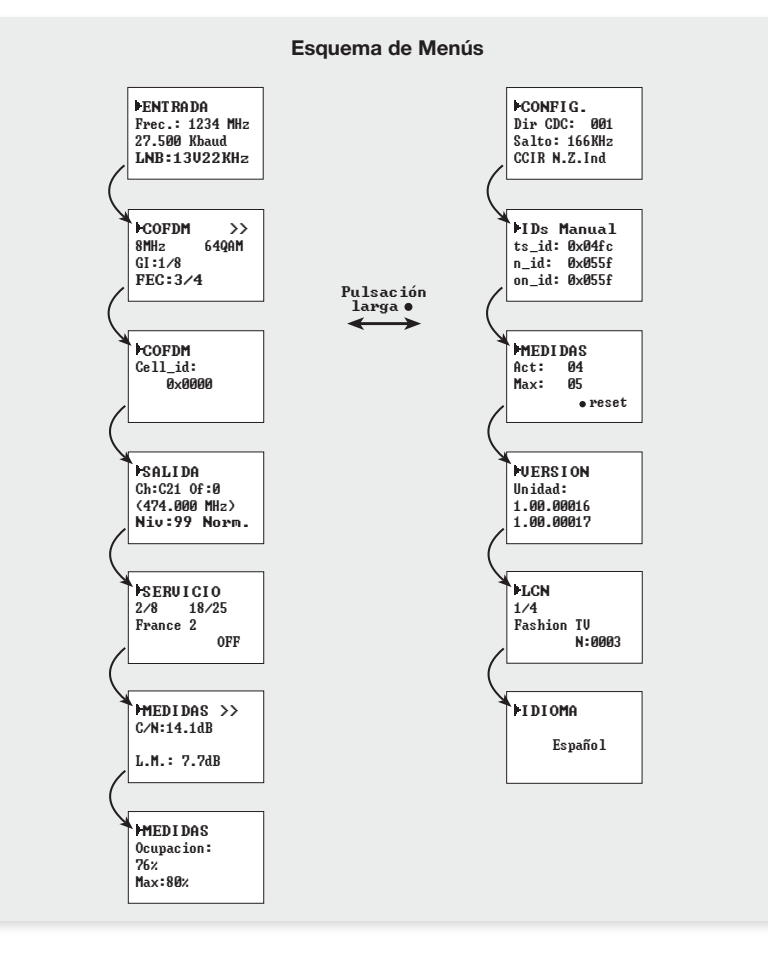

# **8. Ejemplo de aplicación**

**Distribución de 7 canales de DVBS2-COFDM T0X**

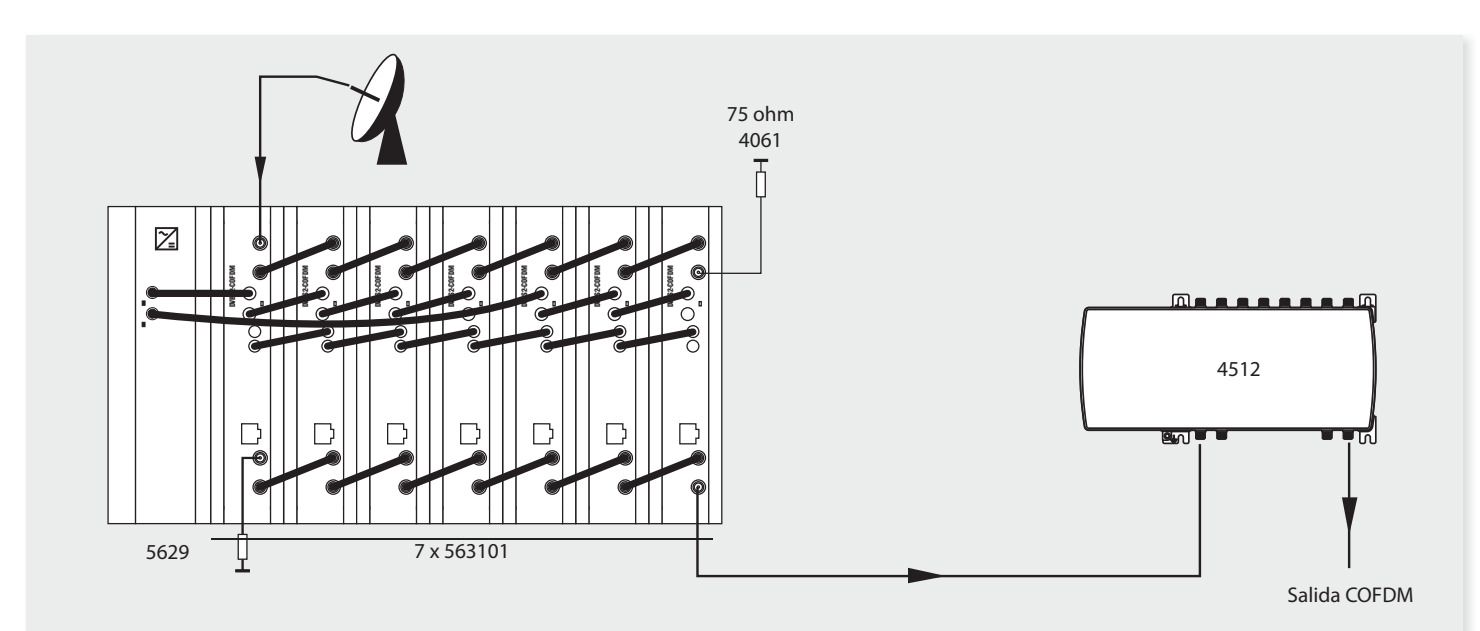

En la ilustración se muestra el montaje para la distribución de 7 canales de DVBS2-COFDM T0X.

#### **9.1. Instalación del rack con ventilación**

Para favorecer la renovación y circulación del aire en el interior del rack reduciendo de esta manera la temperatura de las unidades y mejorando por ello sus prestaciones, se recomienda colocar 2 unidades de ventilación de 25W de potencia, sobre todo cuando el rack con el DVBS2-COFDM T0X se encuentre en ambientes cálidos, superiores a 45°C.

Estos ventiladores irán colocados en una bandeja atornillada en la parte superior del Rack, fig. 1 y 2. De esta manera los ventiladores extraerán el aire del DVBS2-COFDM T0X y lo expulsarán a través de la rendija (unos 3-5 cm) que hay en la parte superior del Rack, por la parted inferior del dispositivo, fig  $3.$ 

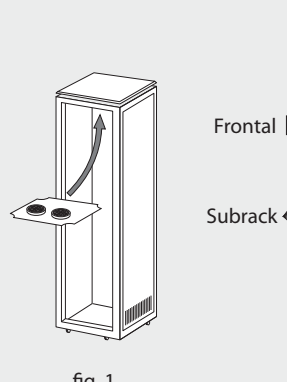

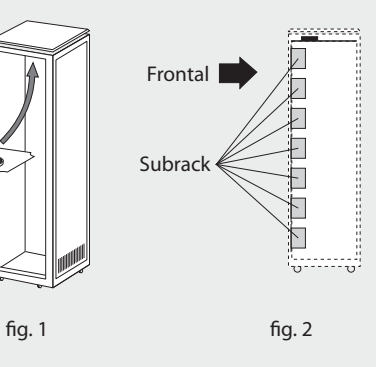

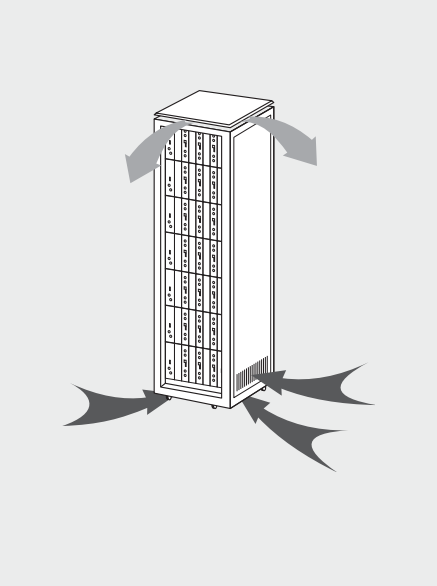

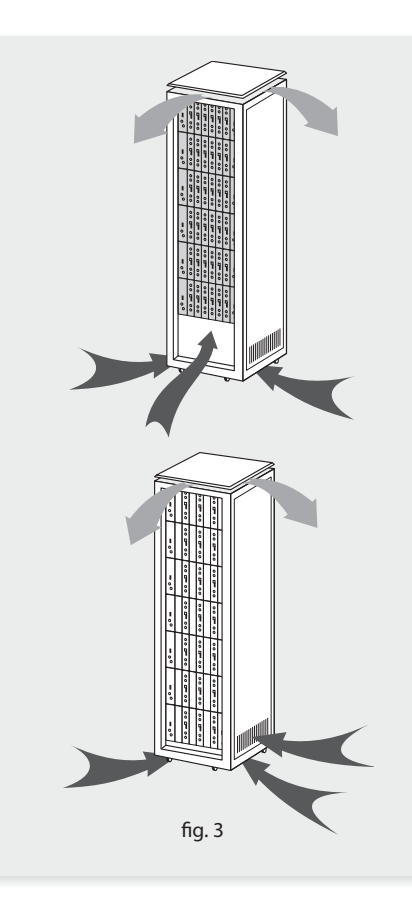

**23**

**Televes** 

# DVBS2 - COFDM **<sup>24</sup>**

Es muy importante que este ciclo discurra correctamente, debiendo evitarse:

- Abrir las puertas laterales, ya que provocaría que los ventiladores aspiren el aire del exterior en lugar de aspirar el aire del interior.
- Colocar objetos junto al rack que taponen las entradas y salidas de aire.
- En los casos en que el rack no este completo, se deben colocar los subracks de arriba a abajo sin dejar huecos en el medio, fig 4.

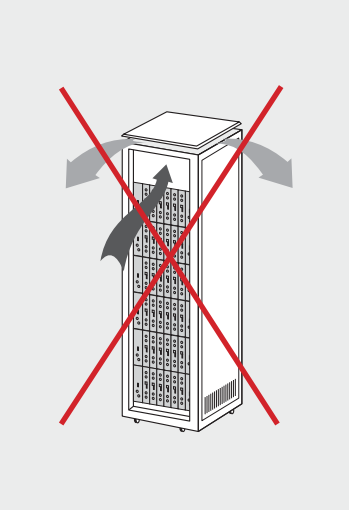

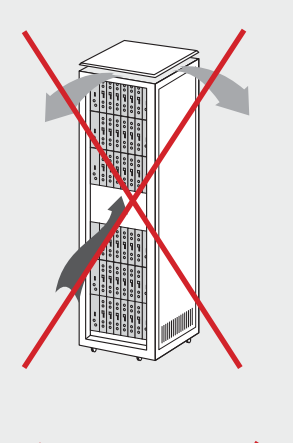

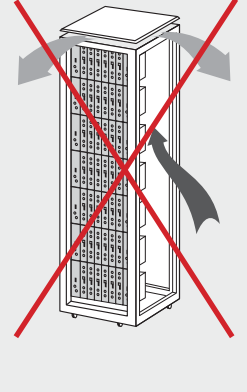

# **9.2. Instalación del rack sin ventilación**

Para la instalación de las unidades en racks sin ventilación, cuando el rack se encuentra en lugares con temperatura ambiente alrededor de los 45°C, se recomienda colocar el Rack completamente abierto, es decir, prescindiendo de sus puertas laterales para favorecer la ventilación de las unida $des$ , fig.  $5.$ 

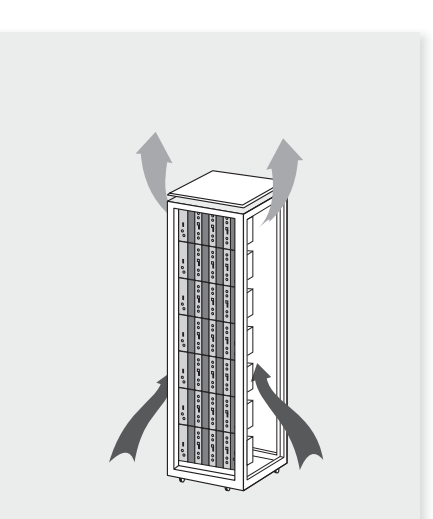

 $f$ ig. 4 fig. 5 fig. 5 fig. 5

**10. Normas para montaje en cofre**

#### **IMPORTANTE**

El esquema de ventilación recomendado es el de la figura tanto en caso de disposición horizontal como vertical de los cofres.

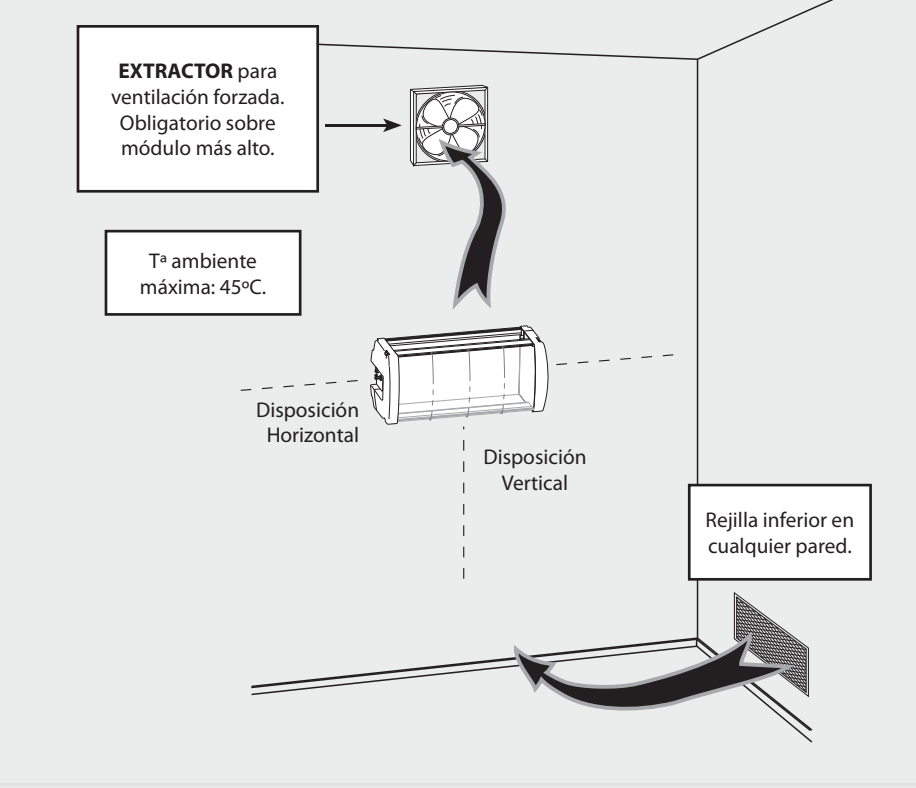

La temperatura máxima en las proximidades del cofre situado a mayor altura no debe ser superior a 45ºC, tanto si la disposición de los cofres es horizontal como vertical.

**25**

**Televes** 

#### **IMPORTANTE**

Se recomienda situar los cofres en horizontal, colocándolos a la menor altura posible.

En caso de no poder utilizar la colocación horizontal, se empleará la colocación vertical.

Se respetarán las distancias de seguridad indicadas en los esquemas adjuntos.

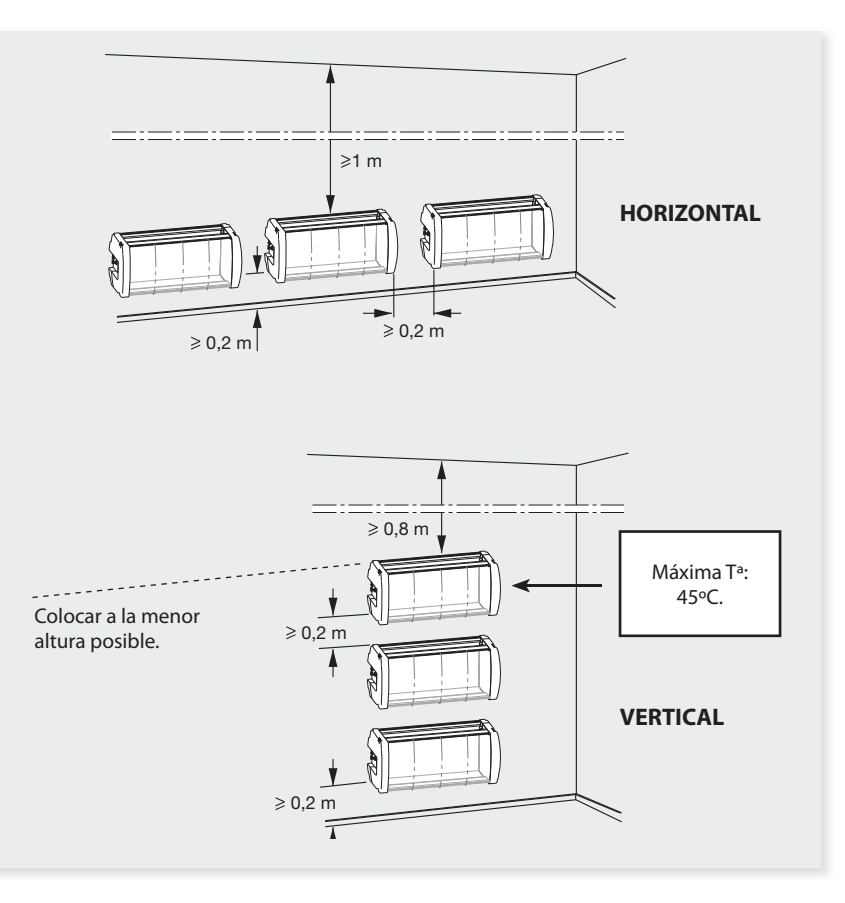

**27**

# **A. Tabla de canales**

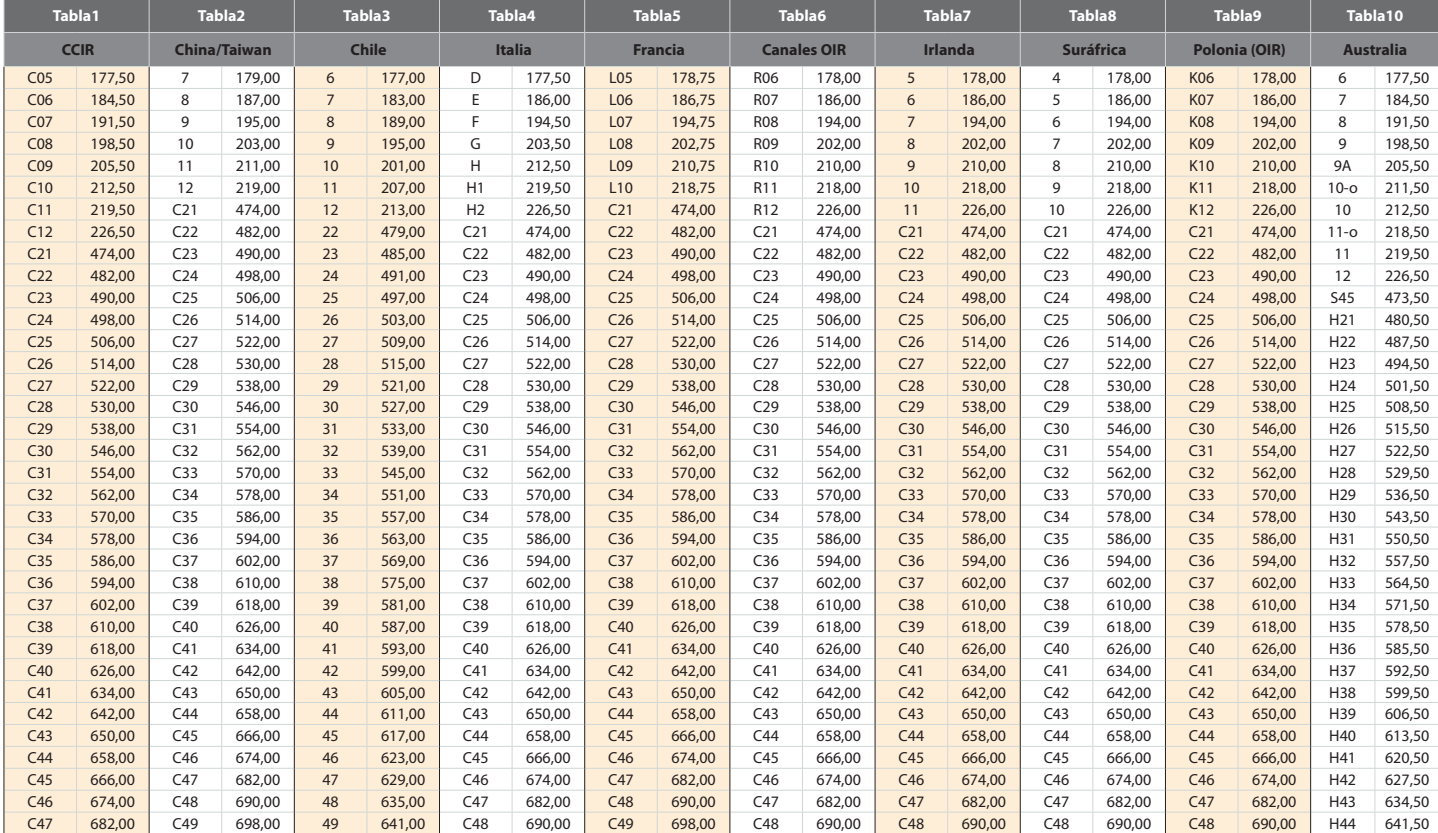

# DVBS2 - COFDM **<sup>28</sup>**

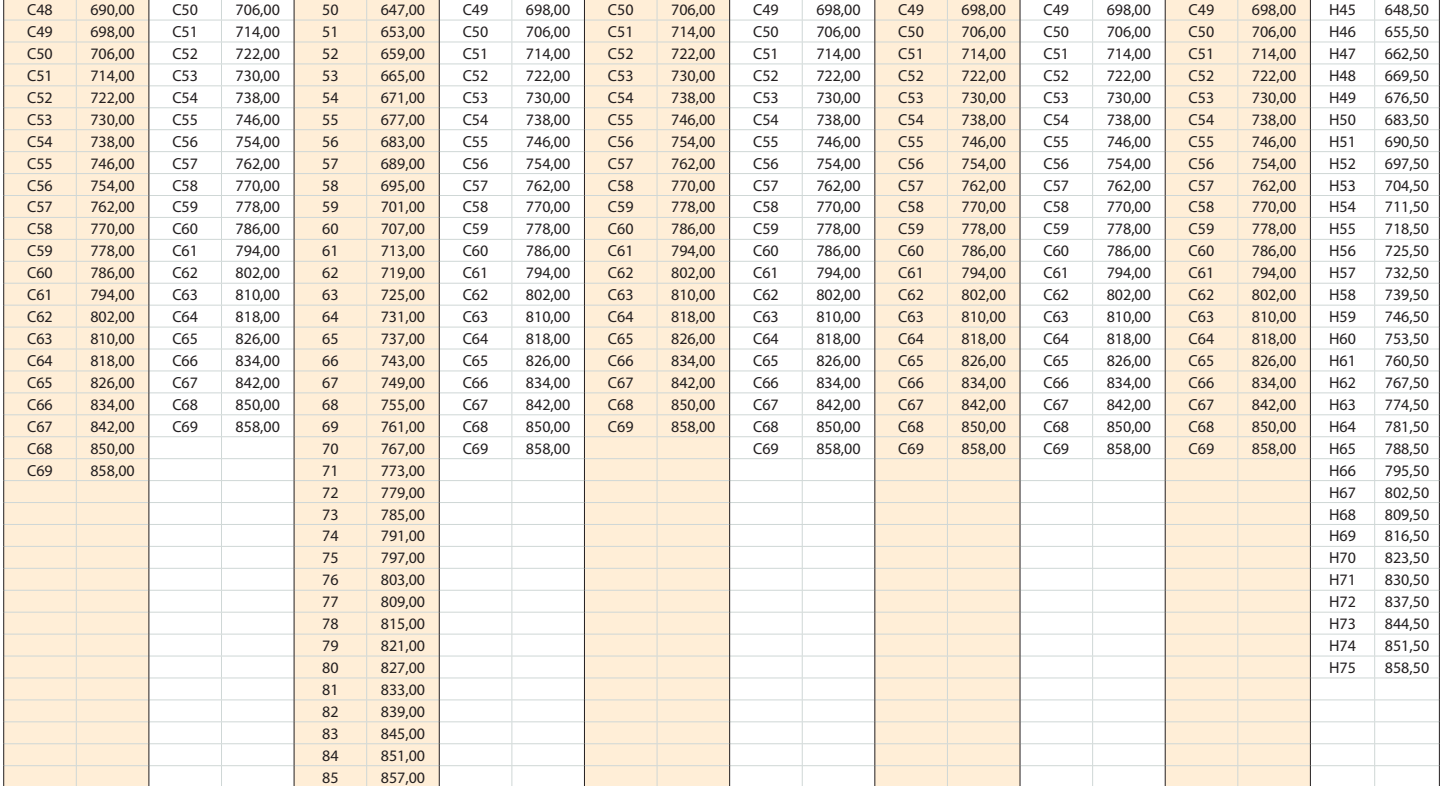

29

#### DECLARATION OF CONFORMITY Nº 110601135344 **DECLARACIÓN DE CONFORMIDAD<br>DECLARACIÓN DE CONFORMIDADE<br>DECLARACIÓN DE CONFORMITE<br>DICHIARAZIONE DI CONFORMITÀ<br>DEKLARACIA ZGODNOSCI Televes FONEOPMITÄTSEREI ÄPIINC** NUNTURINIAI SEKRIAAKUNG<br>TIETOHOHITIKO EYMMOPOQEHE<br>FÖRSÄKRAN OM ÖVERENSSTÄMMELSE<br>VAATIMUSTENMUKAISUUSVAKUUTUS ATITIKTIES DEKLARACIJA **DEALAMACJA ZOODNOSCI<br>KONFORMITETSERKLÆRING** ДЕКЛАРАЦИЯ СООТВЕТСТВИЯ<br>МЕGFELELOSÉGI NYILATKOZAT CONFORMITEITSVERKLARING<br>VASTAVUSE SERTIFIKAAT *MEGF ELELUSEGI NTILATKUZAT*<br>BEKREFTELSE<br>JEKJAPAJIJA BI/JIJOBI/JHOCTI Manufacturer / Fabricante / Fabricante / Fabricant / Fabbricante / Fabrikant / Kaxaoxevaoxig / Tillverkare / Valmistaja / Producent / Gamintojas /

Изготовитель / Producator / Gyártó / Fabrikant / Produsent / Fabrikant / Виробник / Valmistaja:

Televes S.A.

Rua Benéfica de Conxo, 17 - 15706 - Santiago de Compostela - Spain

Declare under our own responsibility the conformity of the product/ Declara bajo su exclusiva responsabilidad la conformidad del producto / Declara sob sua exclusiva responsabilidade a conformidade do produto / Déclare sous notre propre responsabilité la conformité de ce produit / Dichiara sotto la sua esclusiva responsabilita la conformita del prodotto / Wir übernehmen die Veranwortung für die Konformität des Produktes / Inotoxotovue ue δικιά μας ευθύνη την συμμόρφωση του προϊόντος / Försäkrar om överstämmelse enligt tillverkarens eget ansvar för produkten / Vakuutamme yskinomaan omalla vastuullamme tuotteen yhdenmukaisuus / Oświadczumy na własną odpowiedzialność zgodność wyrobu / Deklaruojame savo atsakomybe, kad produktas yra atitinkamas / Заявляет с полной своей ответственностью о соответствии продукта / Declaram pe propria raspundere ca produsul este in conformitate cu cerintele esentiale si celalalte prevederi aplicabile / Saját felelősségünkre kijelentjük, hogy a termék megfelel / Erklærer under vores eget ansvar overensstemmelse for produktet / Erklærer under vårt eget ansvaroverenstemmelsen for produktet / Wij nemen de verantwoording voor de conformiteit van het product / Заявляе з повною своєю відповідальністю що до відповідності продукта / Kinnitame toole vastavust:

Reference / Referencia / Referência / Référence / Articolo / Artikelnummer / Δήλωση / Referens / Referenssi / Numer Katalogowy / Produkto numeris / Apmukya / Referinta / Termékszám / Varenummer / Varenummer / Artikelnummer / Apmukya / Viide:

5631XX

Description / Descripción / Descrição / Description / Descrizione / Beschreibung / Περιγραφή / Beskrivning / Kuvaus / Opis / Produkto aprašas / Onucanue / Descriere / Leirás / Beskrivelse / Beskrivelse / Beschrijving / Onuc / Kirieldus:

#### **DVBS2 COEDM TOX**

Trademark / Marca / Marca / Marque / Marchio / Handelsmarke / Mágwa / Varumärke / Tavaramerkki / Marka / Prekés ženklas / Toproeos Mapka / Marca / Márkanév / Varemærke / Varemerke / Handelsmerk / Topzinensua Mapka / Kaubamärk:

Televes

With the requirements of / Con los requerimientos de / Com as especificações de / Avec les conditions de / Con i requisiti di / Die Voraussetzungen erfüllen / Me sig anaixijoeig tov / Enligt följande bestämmelser / Seuraavien määrityksien / Zgodność z wynogami / Atitinka reikalavimus / Tpe6onanusu / In conformitate cu / Az alábbi követelményeknek / Med bestemmelserne / Med bestemmelsene / In overeenstemming met / aiduosiduo do auxoz / tingimustel:

- Low Voltage Directive 2006 / 95 / EC. EMC Directive 2004 / 108 / EC.

Following standards/Con las normas/Com as normas/Selon les normes/Con le norme/Folgende Anforderung/Ακόλουθα πρότυπα/Följande standard / Seuraavien standardien / Zastosowanie nastepującevch norm / Pagal standartus / Credusouax cmandapmoe / Respecta urmatoarele standarde / A Következő szabványoknak / Főlvende standarder / Fölvende standarder / Volvende richtlinen en normen / Hacmimux cmandapmis / Järvmistele standarditele:

EN 60728-11:2005, EN 50083-2:2006

Santiago de Compostela, 01/6/2011

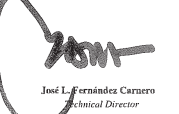

# **Garantía**

Televés S.A. ofrece una garantía de dos años calculados a partir de la fecha de compra para los países de la UE. En los países no miembros de la UE se aplica la garantía legal que está en vigor en el momento de la venta. Conserve la factura de compra para determinar esta fecha.

Durante el período de garantía, Televés S.A. se hace cargo de los fallos producidos por defecto del material o de fabricación. Televés S.A. cumple la garantía reparando o sustituyendo el equipo defectuoso.

No están incluidos en la garantía los daños provocados por uso indebido, desgaste, manipulación por terceros, catástrofes o cualquier causa ajena al control de Televés S.A.

# European technology **Made in**  $\sum_{\star}^{\star} \sum_{\star}^{\star}$

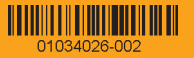